#### **Hardware Requirements:**

- Webcam
- -720p and up recommended.
- Computer
- Microphone (Headset works best)
- Dedicated playing space (For displaying cards for opponent)
- Webcam or Smartphone Holder

#### **Webcam Set up:**

1. Set up your dedicated playing space where your cards will be displayed for the webcam.

2. Adjust your webcam's position so that it shows your playing field in its entirety.

3. When pairings are posted, join the voice chat of your assigned table.

4. When you join the voice chat, there will be an option to begin the video chat. Press it and your webcam will be enabled and your opponent will be able to see your video feed. Have your microphone enabled so that you can speak to each other.

5. Play your game

### **While playing:**

### -IMPORTANT-

Because of the nature of the remote battle, be sure to communicate with your opponent more often than you usually would. Double check all moves and phase changes. More time is added at the beginning of the round for this style of play.

1. Make sure to keep all relevant cards on the video feed at all times. This includes your hand and side deck.

2. Make sure to keep your hand over the table so that cards will not fall on the floor

3. When you need your opponent to cut the deck, tell them how you would like it cut.

4. If you need a judge, type @Judge in the #general chat and a judge will join your voice chat.

5. Abide by rules set in the tournament policy and penalty guidelines.

6. If you need to read a card's effect, use the official database http://www.dbscardgame.com/asia/cardlist/?search=true

# **If your Opponent Disconnects randomly:**

- 1. Stop playing immediately.
- 2. Call for a judge, using @Judge in the #general chat.

3. Do not move any cards until your opponent reconnects. 1st Disconnect during the game will be considered a Game Loss.

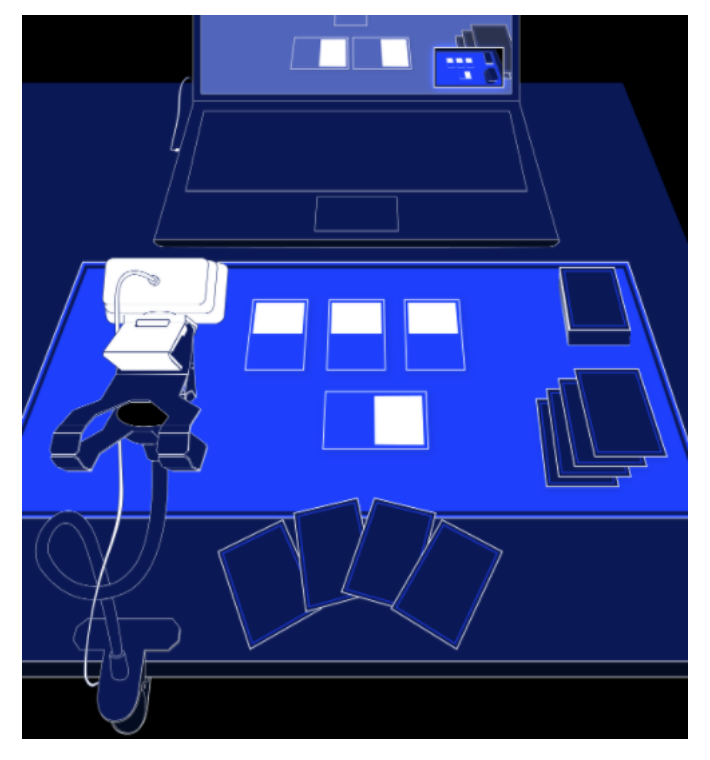

Suggested Setup

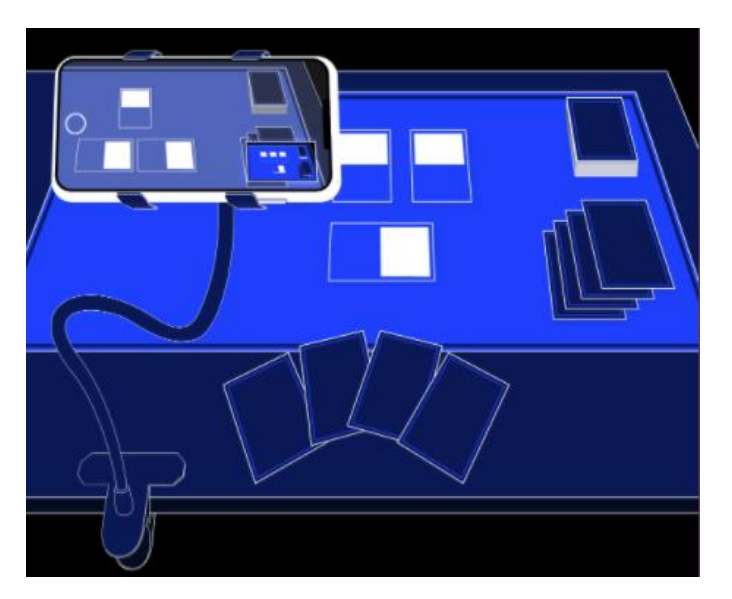

Using your only smartphone

### **USING YOUR PHONE AS A WEBCAM:**

1) Download DroidCam (Android) or EpocCam (iOS) on your phone.

- 2) Mount your phone to a stand and connect your phone to your computer.
- 3) Start DISCORD.
- 4) Go to the Voice & Video settings and select the relevant Camera.
- 5) Test your video feed on the right hand size to ensure your view is okay.

## **Tournament Registration Process:**

1) Register by purchasing this Ticket (*INSERT LINK WHEN APRROVED*)

2) Make payment after ordering this Ticket and submit the following details by e-mailing to [gameacad@gmail.com:](mailto:gameacad@gmail.com)

Discord User Tag Deck List Form (Written) Deck List Image (image with discord tag and time stamp written) Payment Receipt showing Order#.

You will be replied with an invite link to the Discord channel upon confirmation. (This invite link is valid only ONCE and will expire after one use. Please do not share this link to anyone. No replacement links will be provided if it has been used by mistake.) Tournament Process:

- Log into Discord and use the link e-mailed to you to enter the Channel by 12nn.
- Check your Webcam and Microphone settings for any last-minute adjustments.
- Your screen boundary must be adjusted in a way that it capture ALL game areas (Leader Area, Unison Area, Battle Area, Drop Area, Warp, Life Area, Energy Area)
- After the organizer has checked and verified registrations, pairings will be announced in the <#Pairings> Channel. Late players who enter the channel will

receive a game loss if they are more than 5 minutes late and a round loss if 10 minutes late.

- When your pairing is up, players are to enter the specified <#TableX> Voice Channel and start connecting to their opponent via Video Call with webcam screens and microphones active.
- Once you have successfully connected with your opponent, you may start to setup your field, draw cards, mulligan if needed and place your life. Remain in this state and do not start the game until the signal is given in the <#Pairings> Channel.
- After pairings are up, 5 minutes will be given to players to connect with their opponent. The 60-minute best of 3 round will begin thereafter. Players will decide the turn player and commence their games.
- When time for a round is up, the organizer will inform everyone on the channel.
- Players will end their game and report their score in the <#Score-Report> channel based on their best of 3 matches.
- If a game is still ongoing after a time call, Players play an additional three turns, with the current (active) player's turn becoming turn 0. The second player's turn will be considered turn 1, followed by the first player's turn 2, and then back to the second player for the third and final turn. 2. If neither player has won at the end of those extra turns after 10 minutes, the game is declared a draw.
- Please note if your game has disconnected, it will be considered as your game loss if you are not reconnected within 1 minute. Therefore please maintain good internet connection.
- If you have any ruling or general clarification, you may message any member in the [Judge] role with your query.

## Tournament Conclusion

- When the final round is over, results will be posted in the <#Pairings> Channel declaring the winner and player rankings.
- Top 16 players will be contacted and invited to join Day 2's FINALS tournament.
- Entry gifts and prizes will be mailed out to the players within 3 work days after the FINALS.
- Players' Decklist and match highlights may be posted in Game Academia Singapore's social media platforms for promotional purposes.